SECRETERIAT OF HUNGARIAN ACADEMY OF SCIENCES

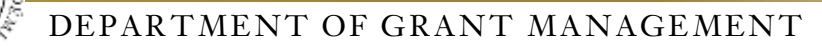

## **GUIDE**

## **to submitting MTA Premium Postdoctoral Research Program application**

The Premium Postdoctoral Research Program application should be submitted by uploading data and attachments to the [https://palyazat.mta.hu/premium\\_2019](https://palyazat.mta.hu/premium_2019) website. Only those having registration in the Academy Database (AAT) can enter the website. Signing into AAT can be done on [https://aat.mta.hu](https://aat.mta.hu/) website.

Recommended steps for the uploading the application can be seen on the step-by-step guide below.

After each step saving is recommended. Uploading can be interrupted at any time and can be continued later. In this case after re-entering the website, the application can be reopened by clicking on the applicant's name in the "List of applications" menu.

### Menu:

- 1. *Data of the applicant* (under "Application" main menu): Data comes from AAT. These data can be updated only on AAT website [\(https://aat.mta.hu\)](https://aat.mta.hu/).
- 2. *Data of the application* (under the "Application" main menu): these data should be filled in by the applicant. In some cases tooltips provide more information about the requested data. Tooltips appear when the cursor is moved above the given field.
- 3. *Attachments* main menu: The required attachments should be prepared using the templates of the "Download" menu. After filling in the templates, the attachments can be uploaded in the "Attachments" menu. The attachments must be uploaded in PDF format. The "Host Institution Declaration", "Applicant's Declaration" and "Budget plan" documents must be signed.
- 4. *Help* main menu: you can find the guides here which help the submission of the application.

# **The application must be closed until the submission deadline. 16:00 CET, 11th April 2019.**

### **Once the application is closed, the data cannot be modified.**

For further information on submitting your application, please contact the Secretariat of MTA, Department of Grant Management [\(premium@titkarsag.mta.hu;](mailto:premium@titkarsag.mta.hu) +36 1 411 6336 (social sciences and humanities), +36 1 411 6100/550 (life sciences) and + 36 1 411 6334 (mathematics and natural sciences)).

## **1. Signing in to [https://palyazat.mta.hu/premium\\_2019](https://palyazat.mta.hu/premium_2019) website**

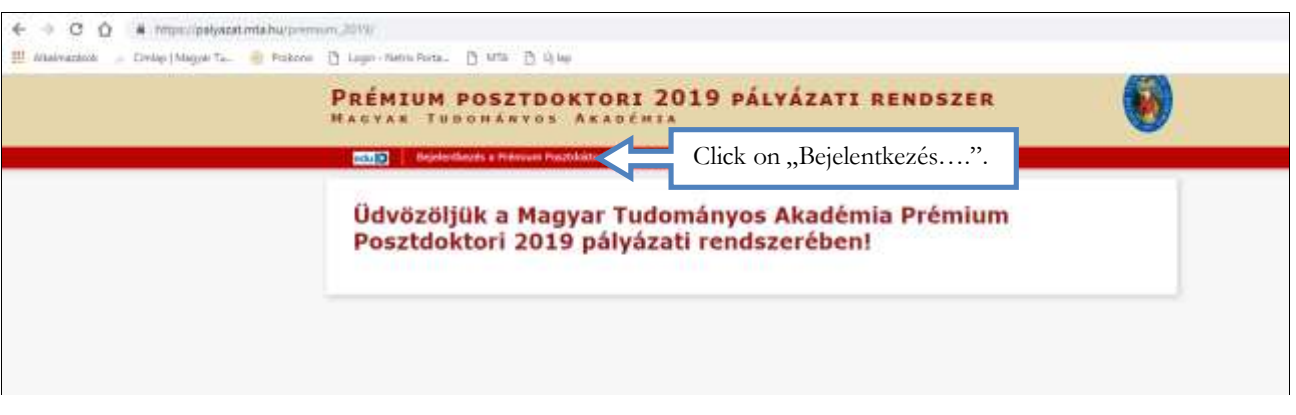

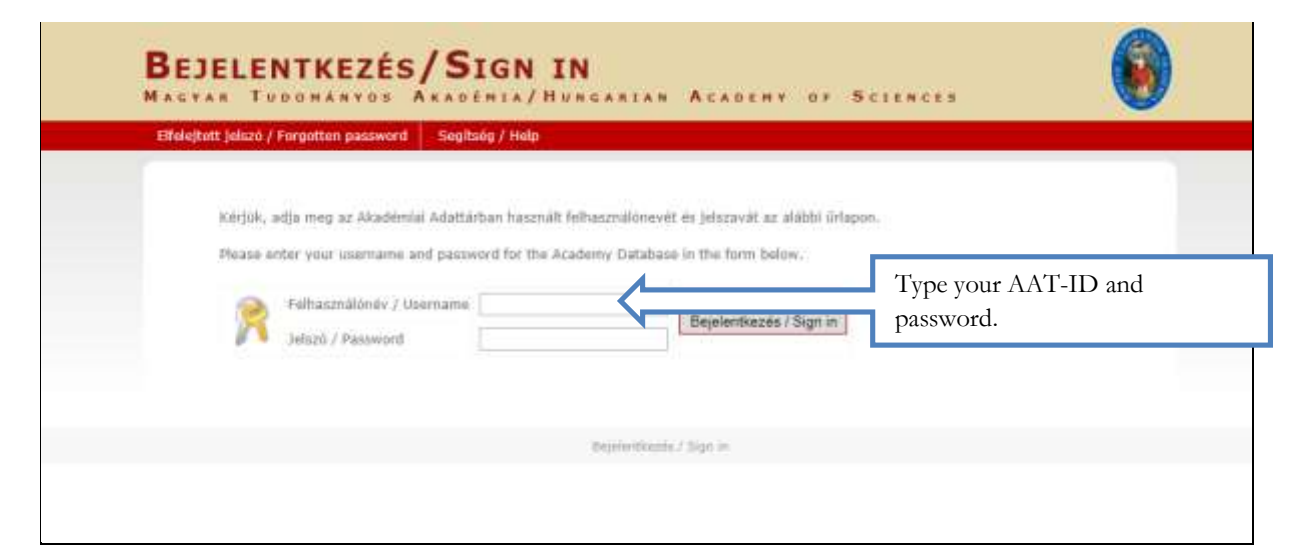

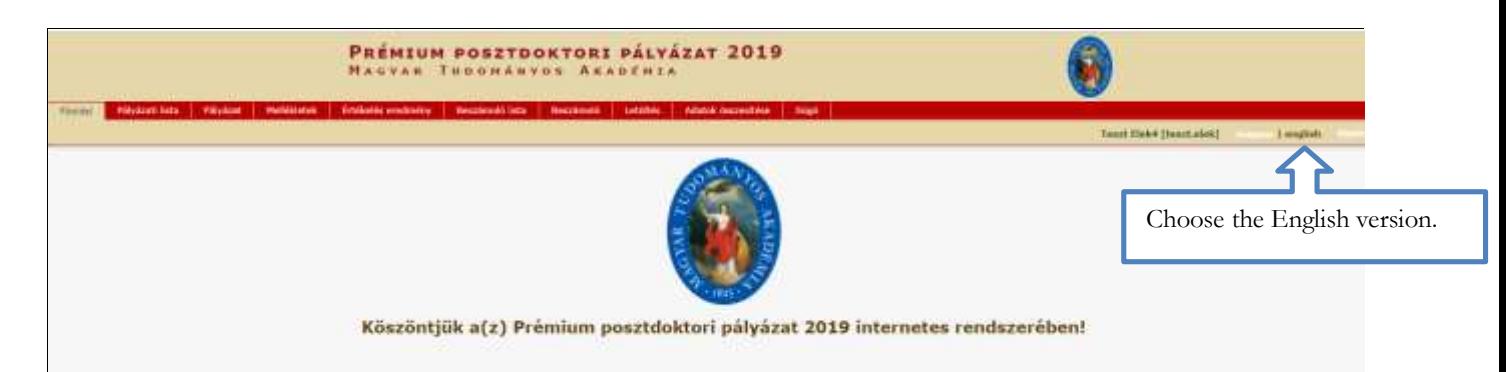

# **2. Starting the application**

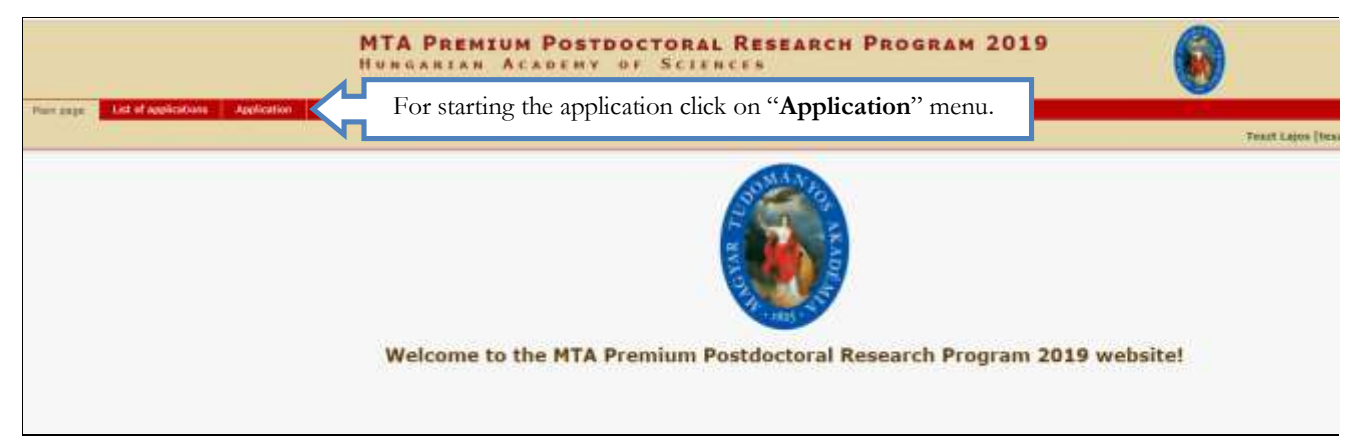

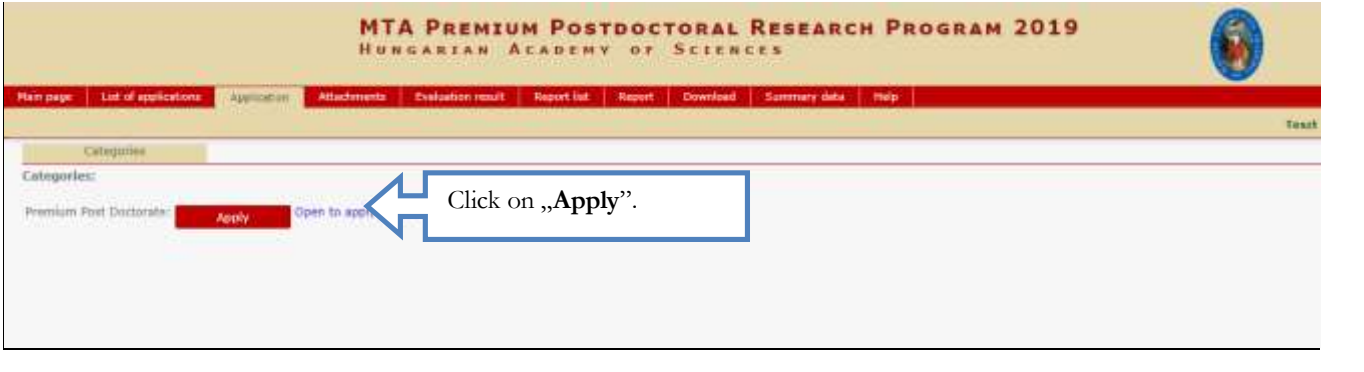

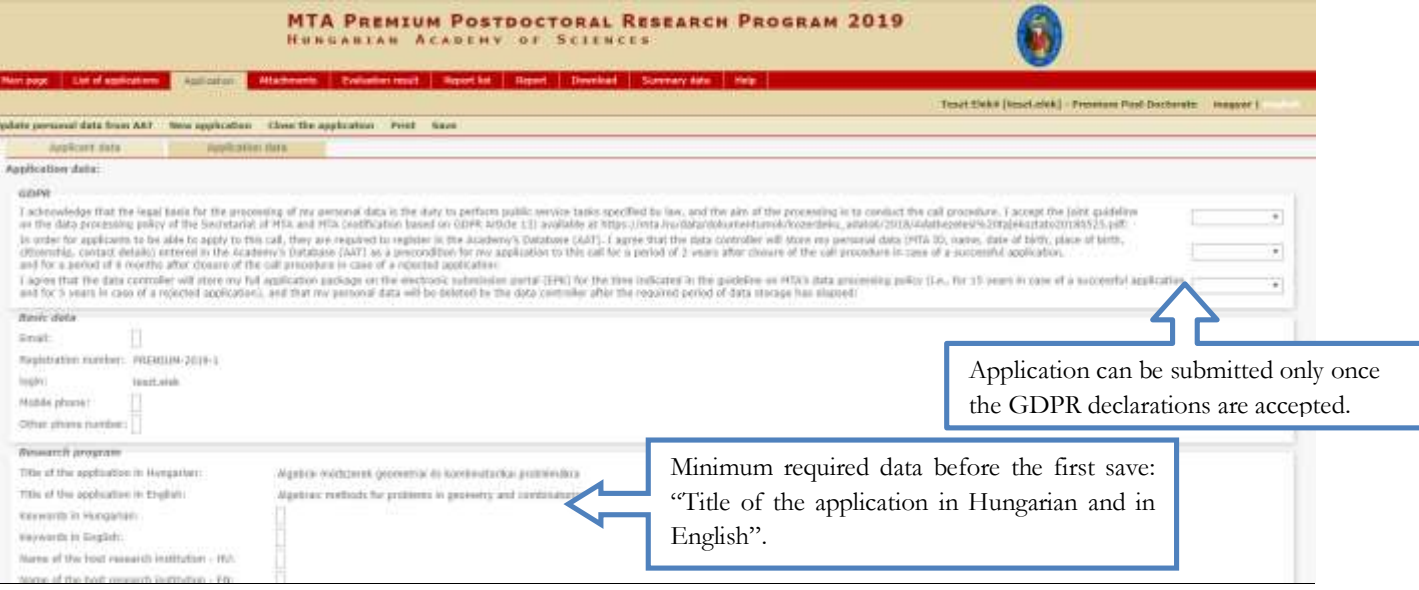

# **3. Filling in "Applicant data" menu**

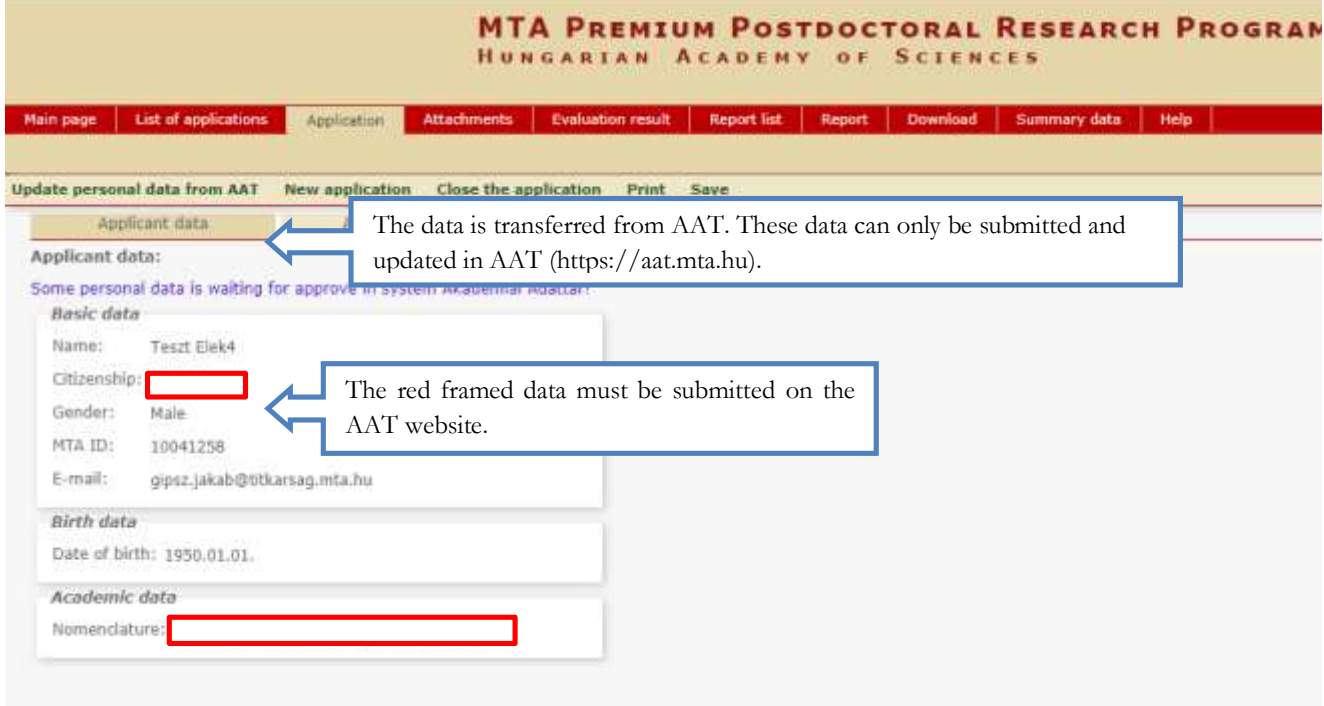

# **4. Filling in "Application data" menu**

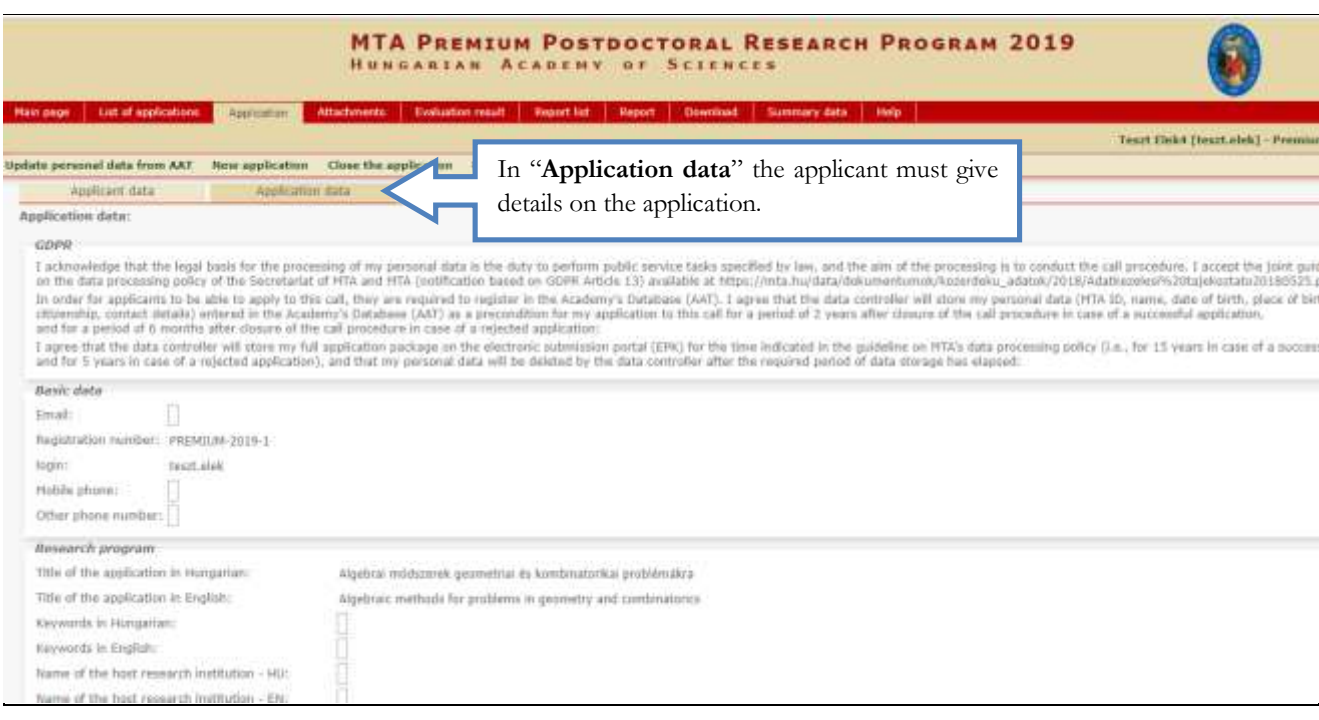

### **5. Uploading the attachments**

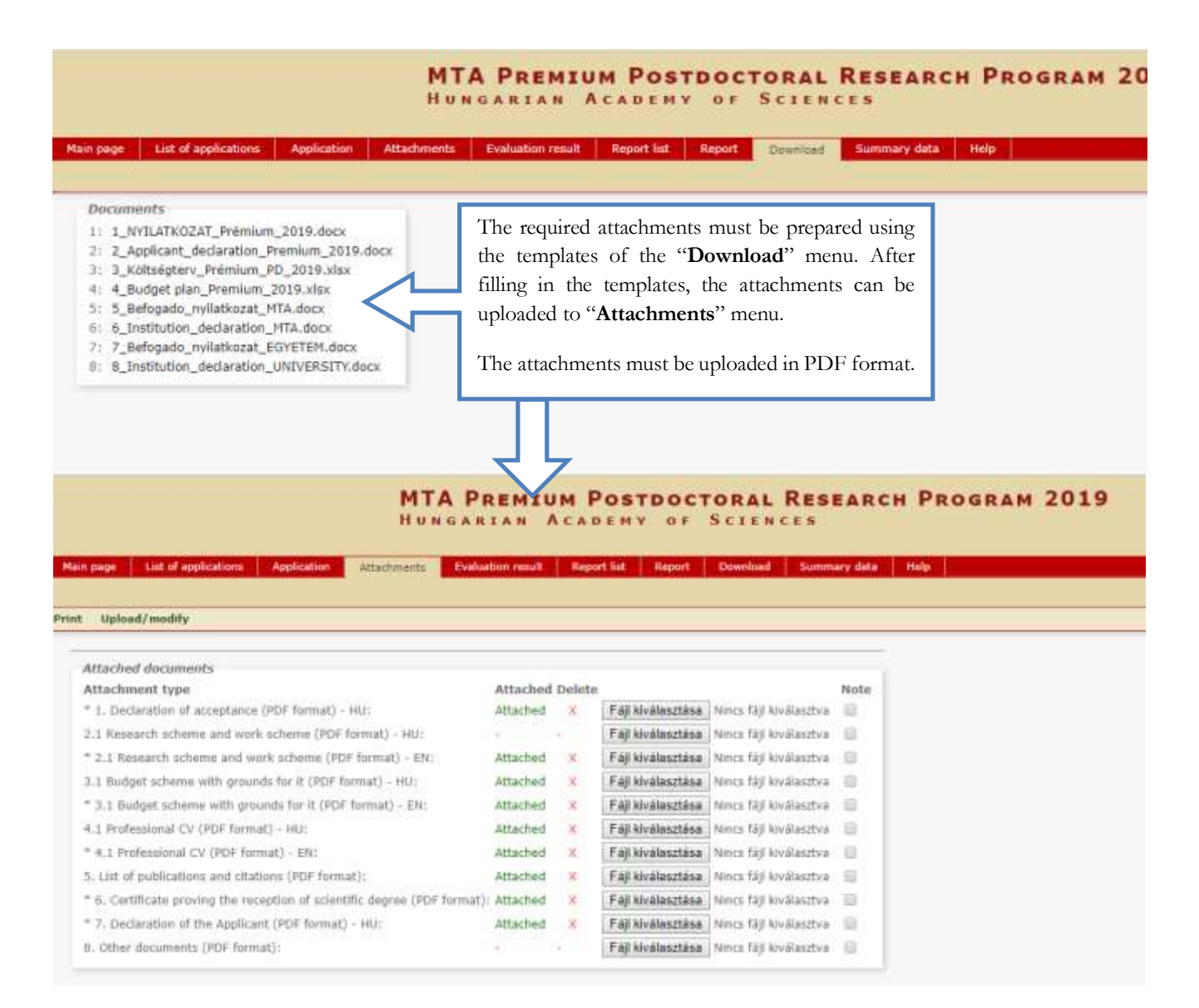

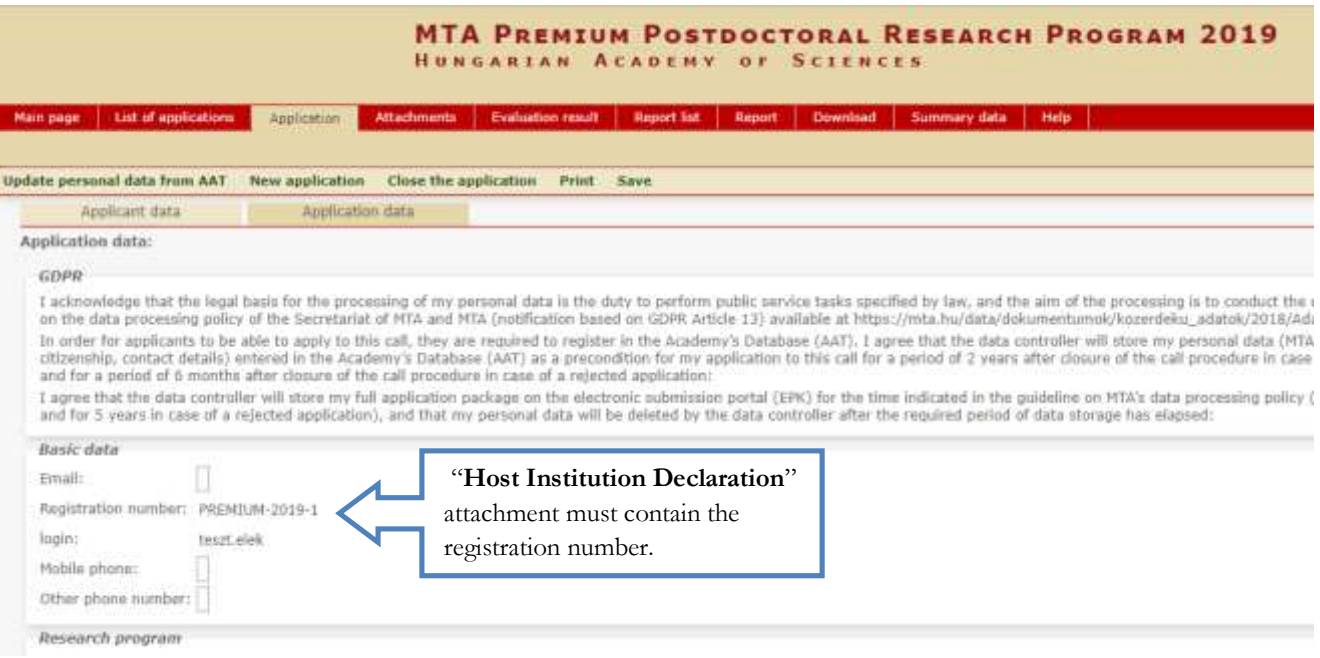

### **6. Re-entering the website**

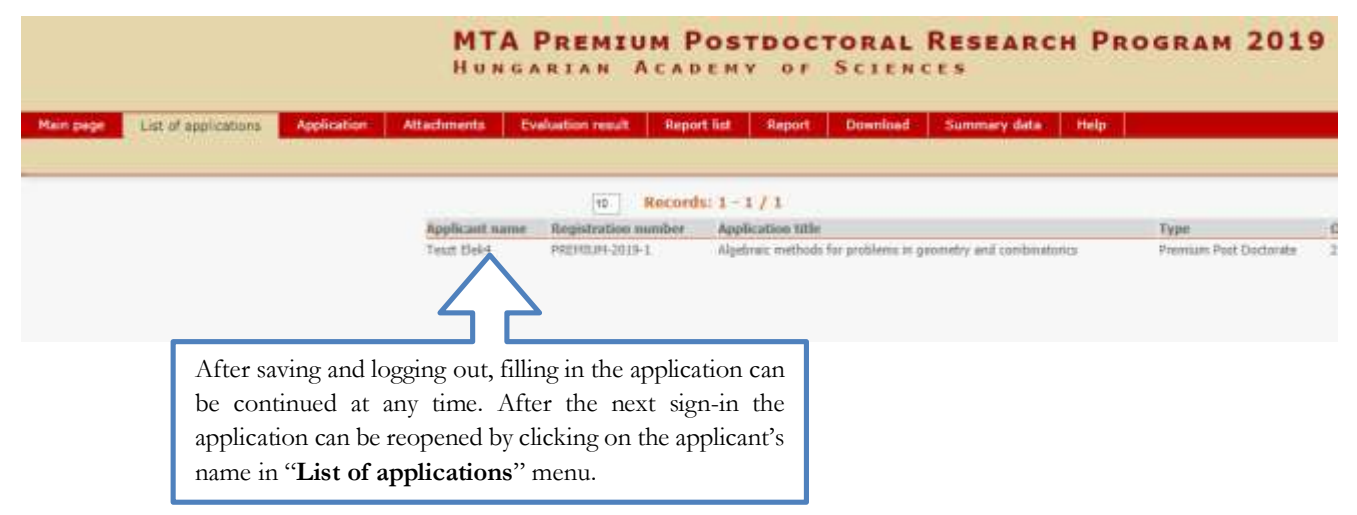

#### **7. Viewing/downloading application**

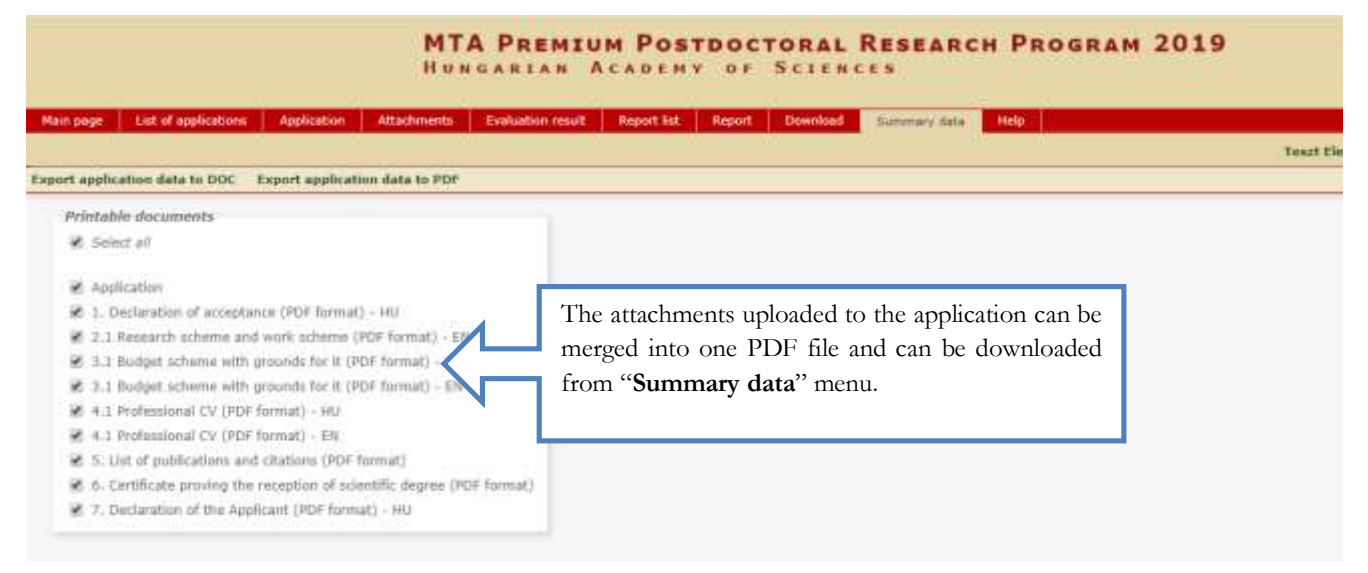

**The budget plan must be signed by the Chief Financial Officer.**

**In case of non-academic institutions the budget plan has to be signed by the Chief Financial Officer of the MTA's Office for Research Groups Attached to Universities and Other Institutions (hereinafter referred to as MTA TKI), Berzéné Pénzes Ilona. Please send the budget plan to the berzene.ilona@tki.mta.hu email address and after receeving the signed document, upload it to the applications system.** 

# **8. Closing the application**

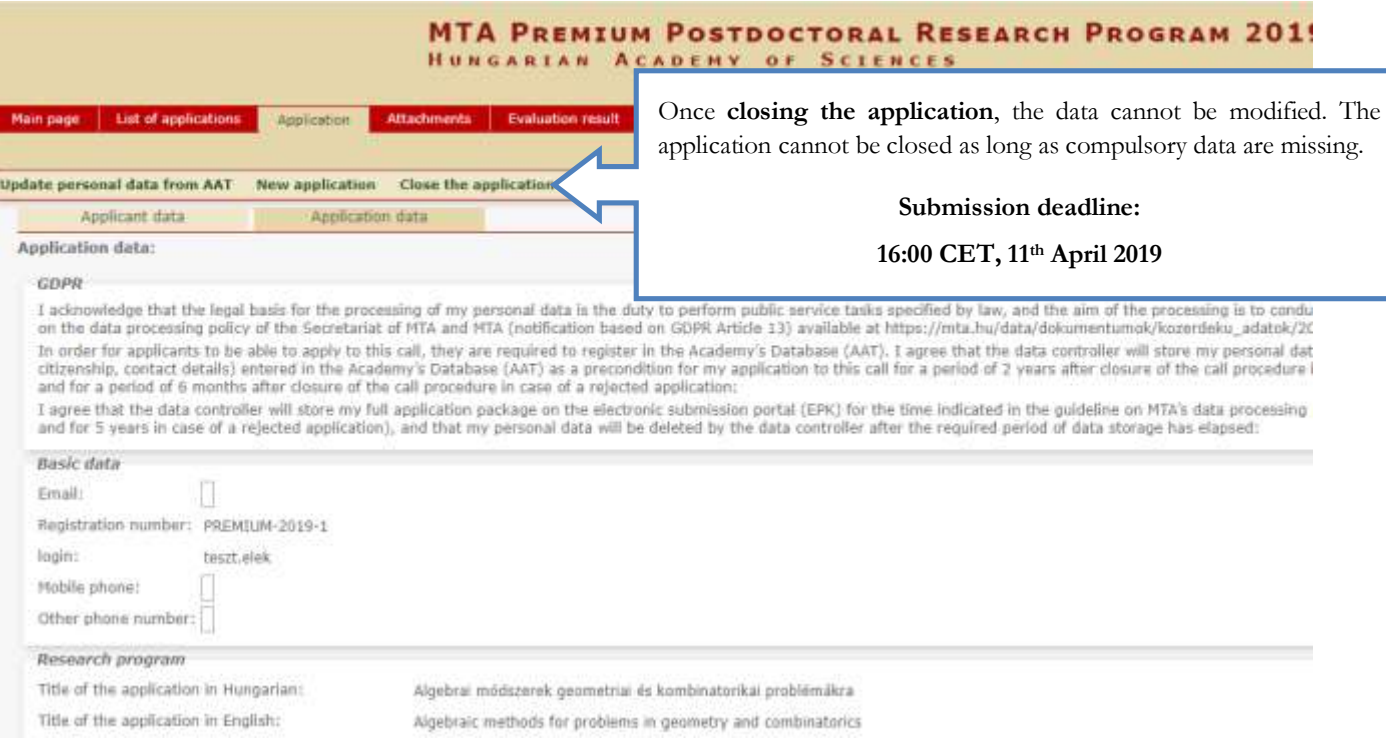